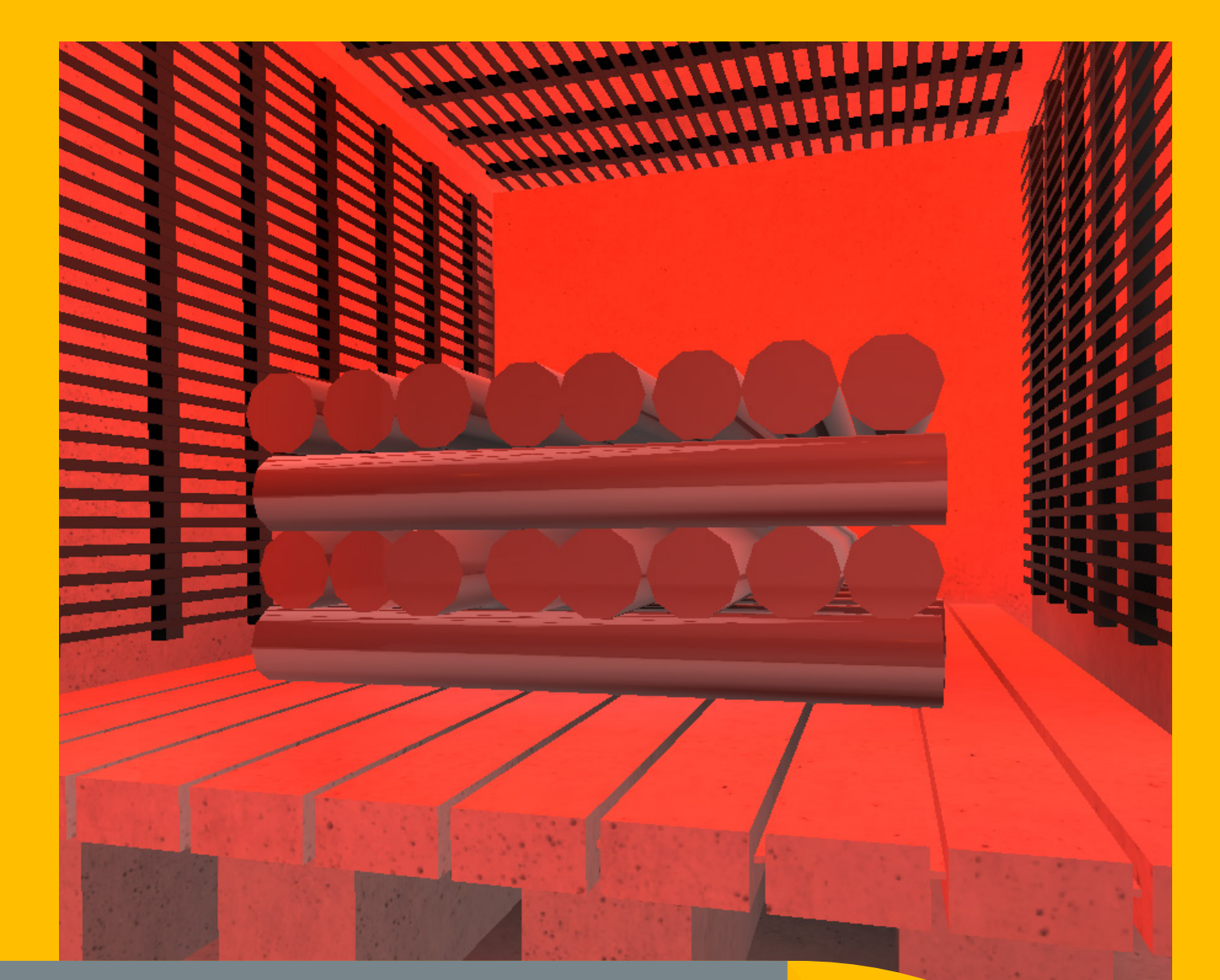

# SMARTSIM

## DL SMART–DCS

DYNAMIC CONTROL SYSTEMS COURSE

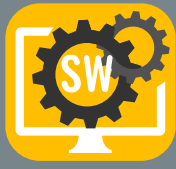

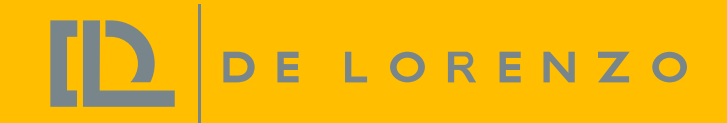

The DL SMART-DCS is a software that has been developed to teach dynamic control with PLC in a unique and effective way.

Professors can explore this trainer to provide experiments to students with the following topics:

With this software, students can improve their individual experience on studying control systems in practice.

- Control systems: Introduction, examples, block digrams, open and close loop systems;
- Control principles: Mathematical modeling of dynamic systems, linearity, transfer function, block diagrams, frequency response, stability, computational simulation;
- Control approaches: Classic, optimal, fuzzy, other approaches;
- ON-OFF and PID Control (P, PI, D, PID): Designing and tuning by analytic and experimental methods, and study of the P, D and I control actions;
- Analysis of systems of first, second and third order in transitory and steady state.

This software works integrated to a softPLC (not included) which can be: The Siemens PLCSIM or Codesys Control.

PROFESSIONAL EXPERIENCE

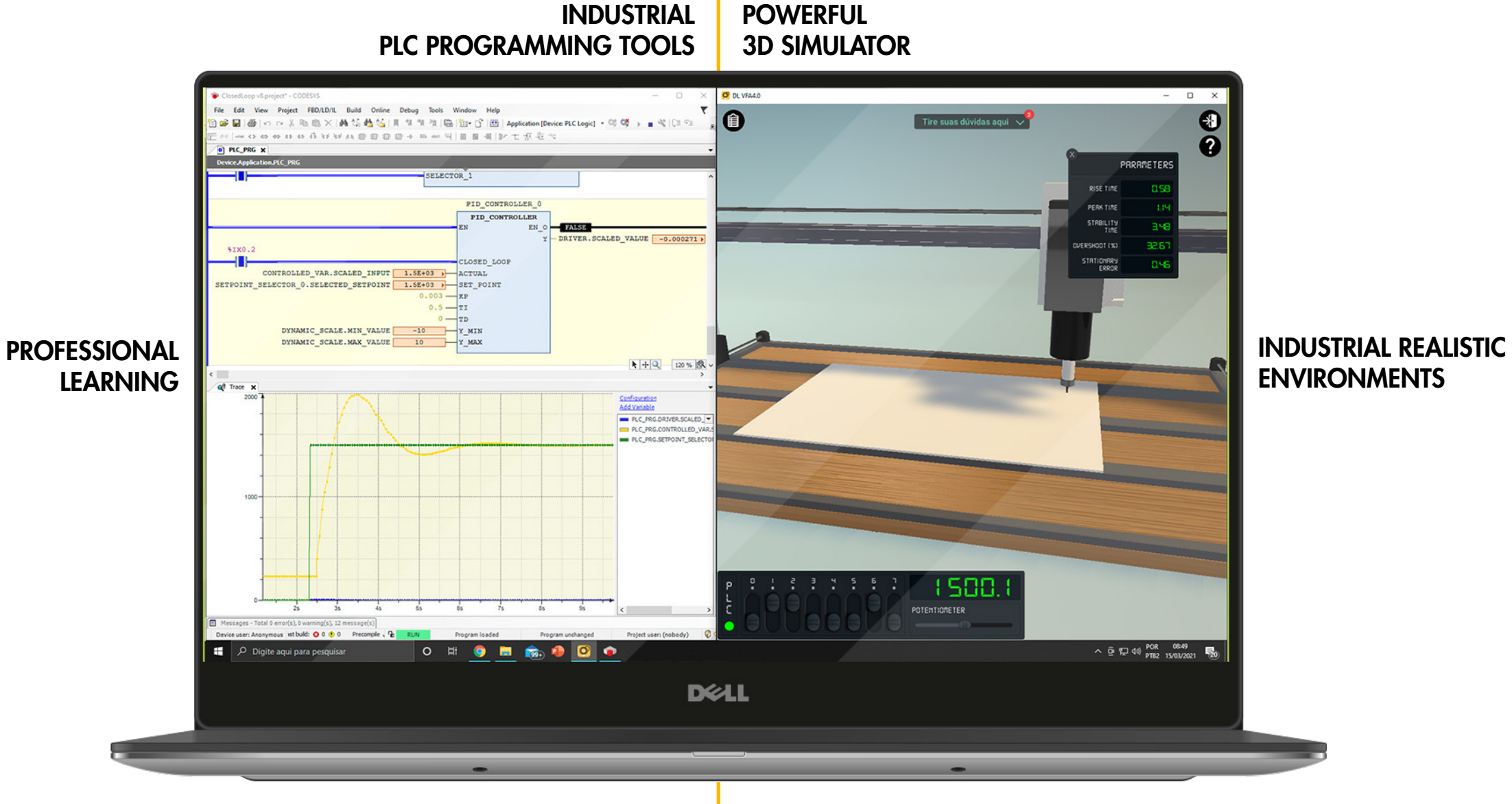

REAL-LIFE SITUATIONS

## SMART SIMULATOR FOR LEARNING CONTROL WITH PLC

D DE LORENZO

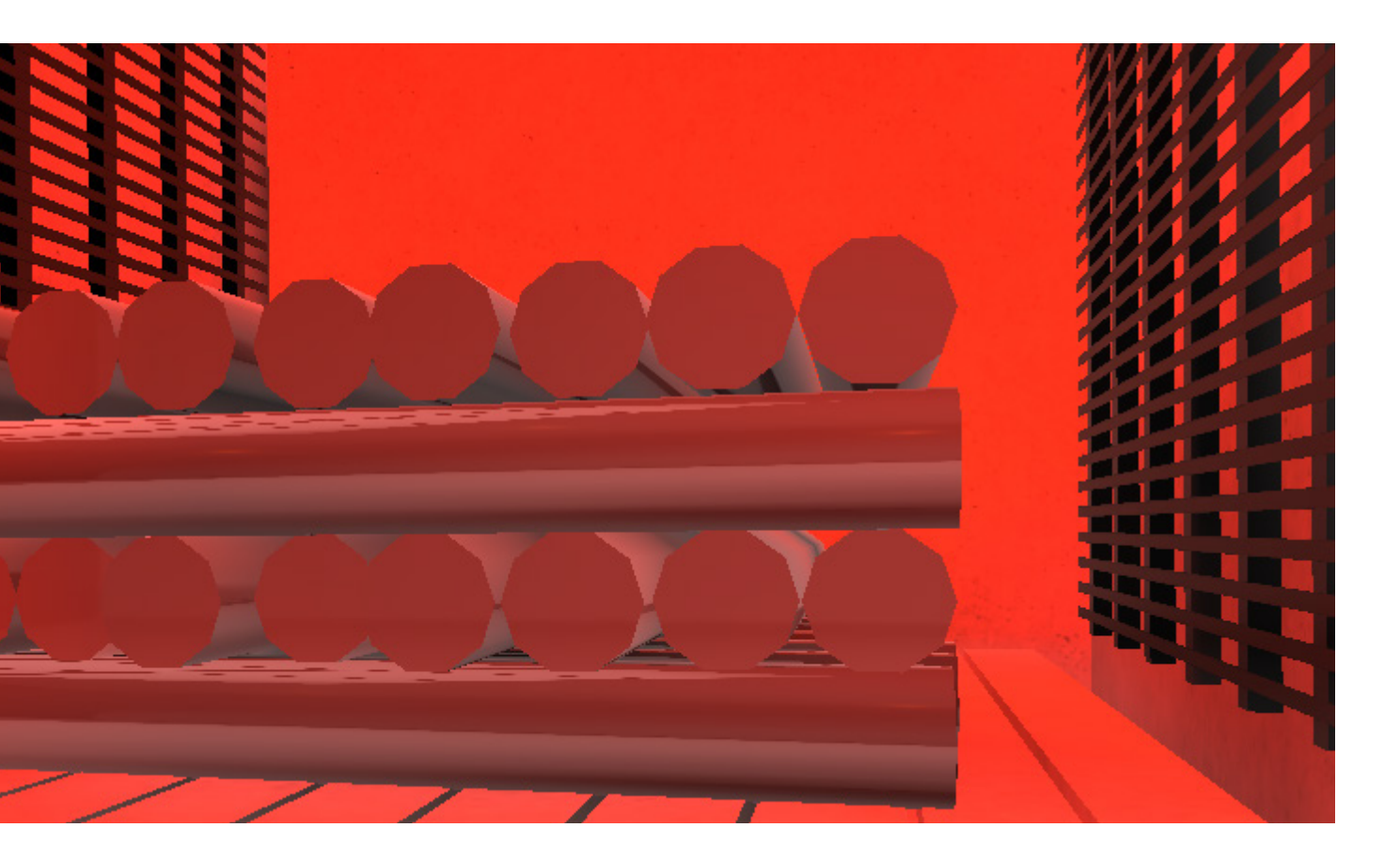

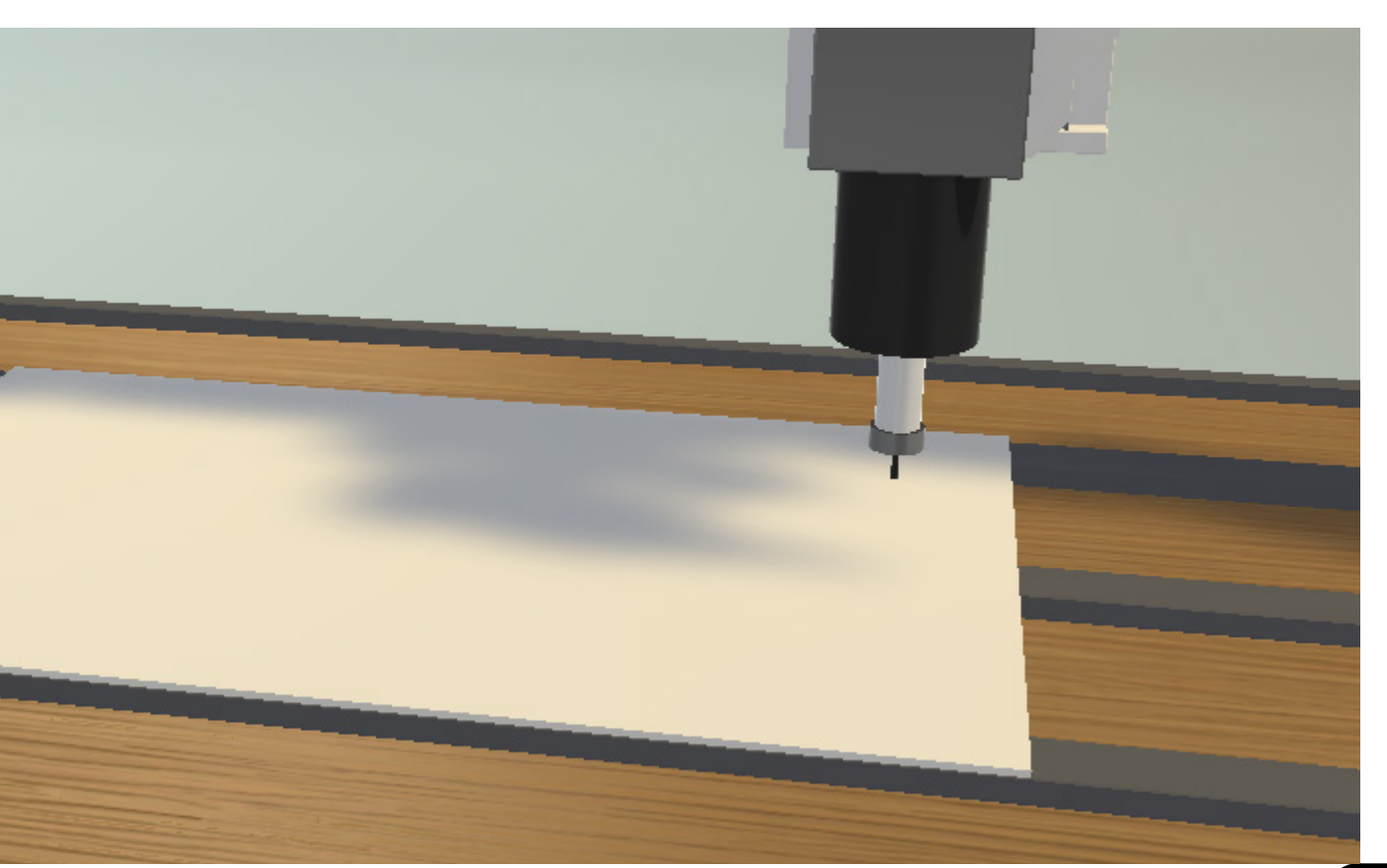

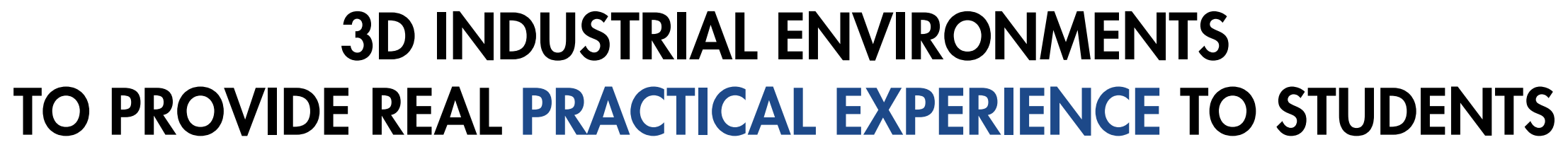

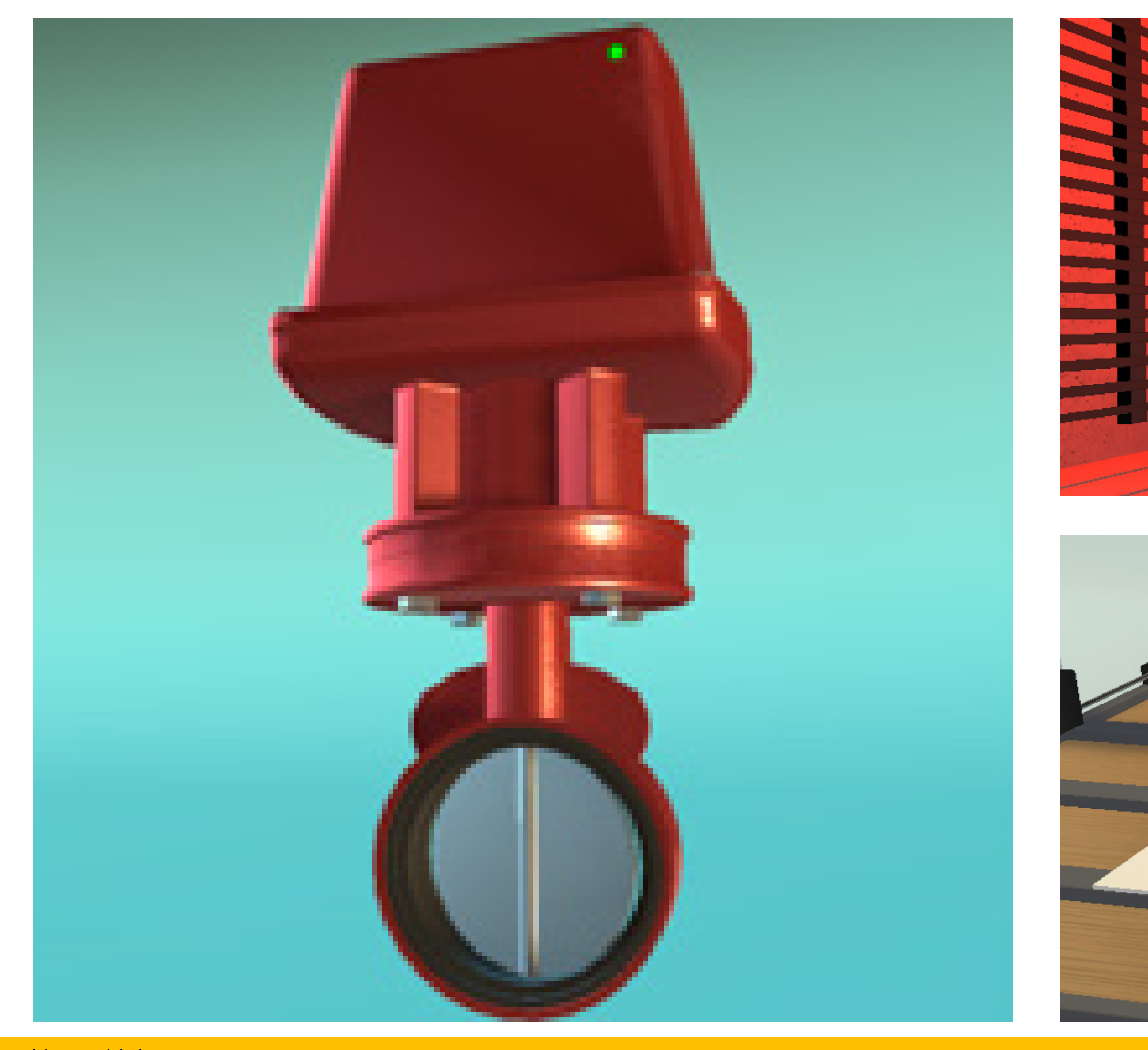

#### www.delorenzoglobal.com

Goal: Study the 2 parts of a response and their importance.

Goal: Implement an on-off controller and evaluate its performance.

## TRANSIENT AND STEADY-STATE

Goal: Present the Siemens PID controller to be used as a tool from this point on.

Control contents: System response.

Goal: Implement a proporcional controller and discuss its advantages and limitations.

### ON-OFF CONTROL

**Control contents: Proportional** controller.

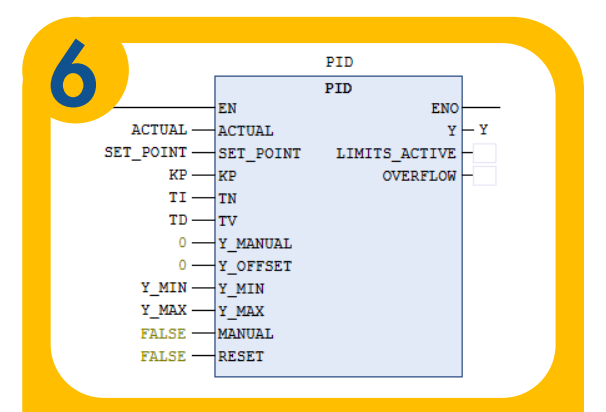

Control contents: On-off controller.

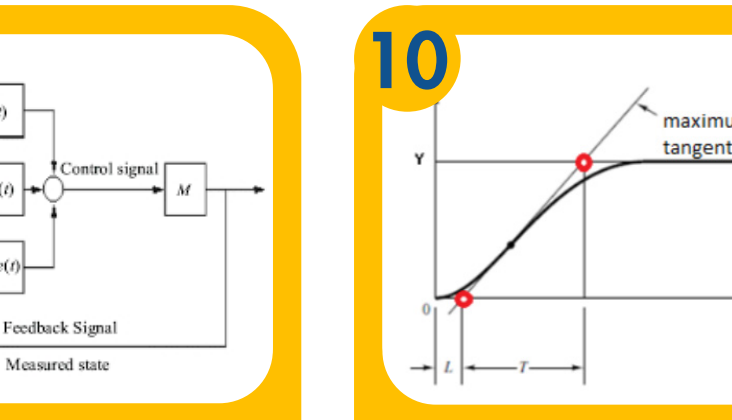

### CODESYS PID BLOCK

### STUDYING THE PLANT **2** Desired Controller **3 HEATING FURNACE** Controller<br>+<br>Process<br>input In this course we will work with 3 plants. Initially we will study our control platform and this the dynamic behavior of<br>this first plant: the heating furnace. **STUDY AND LEARN** Before we start working with the practical part of the course,<br>it is important that you read the content below to know<br>some important control concepts. From now on we will use<br>these concepts a lot to deal with how to contr Process STUDYING AND EXPERIMENTING OPEN-LOOP CONTROL THE SYSTEMS **RESPONSE** Goal: Implement and discuss a system controlled by the user. Goal: Familiarize the student with basic control concepts and introduce him/her to plants. Control contents: Open loop control. **Control contents:** Studying the plant, control concepts, first steps, communication.  $7 \t 8 \t 10$ PI CONTROLLER PD CONTROLLER PID CONTROLLER Goal: Implement a PI controller, Goal: Implement a PD controller Goal: Implement a PID controller and study its performance. present how to tune it, and study and study the derivative contributhe impact of the integral action. tion.

Control contents: PID controller.

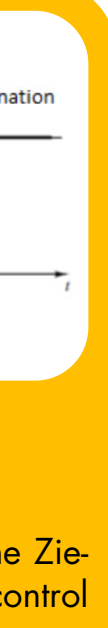

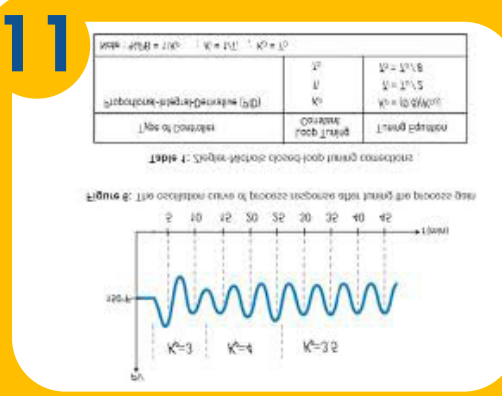

#### PROPORTIONAL CONTROL

Goal: Present and apply the Ziegler-Nichols method to a control system.

Goal: Present and apply the Ziegler-Nichols method to a control system.

#### OTHER PARAMETRIZATION **METHODS**

**Goal:** Study and implement other parametrization methods.

Control contents: Other parametrization methods.

Control contents: PD controller.

Control contents: PID controller.

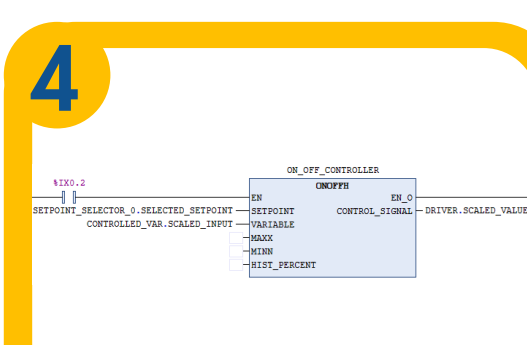

### ZIEGLER-NICHOLS METHOD (OPEN LOOP)

Control contents: Ziegler-Nichols (open loop).

#### ZIEGLER-NICHOLS METHOD (CLOSED LOOP)

Control contents: Ziegler-Nichols (closed loop).

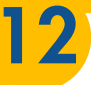

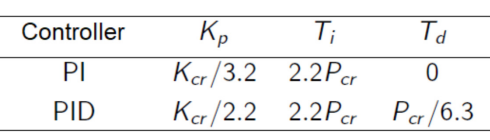

Control contents: PI controller.

DE LORENZO

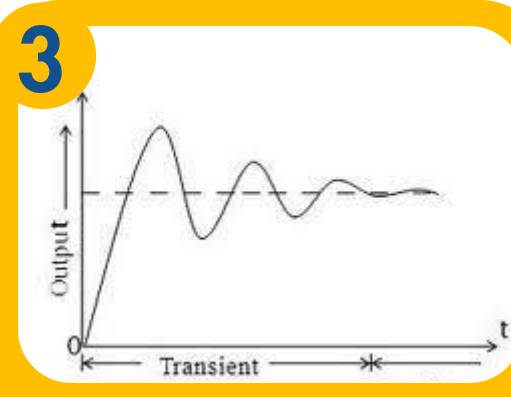

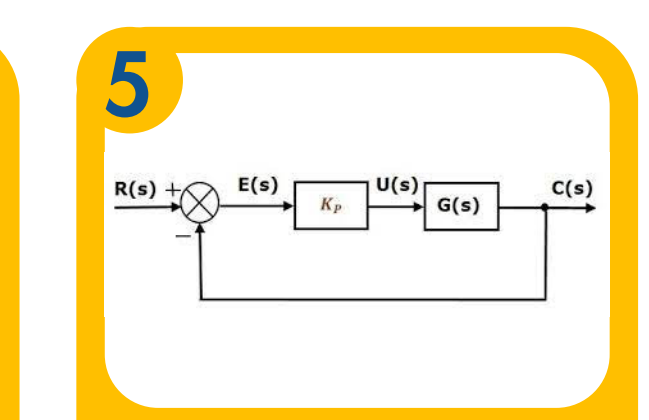

D DE LORENZO

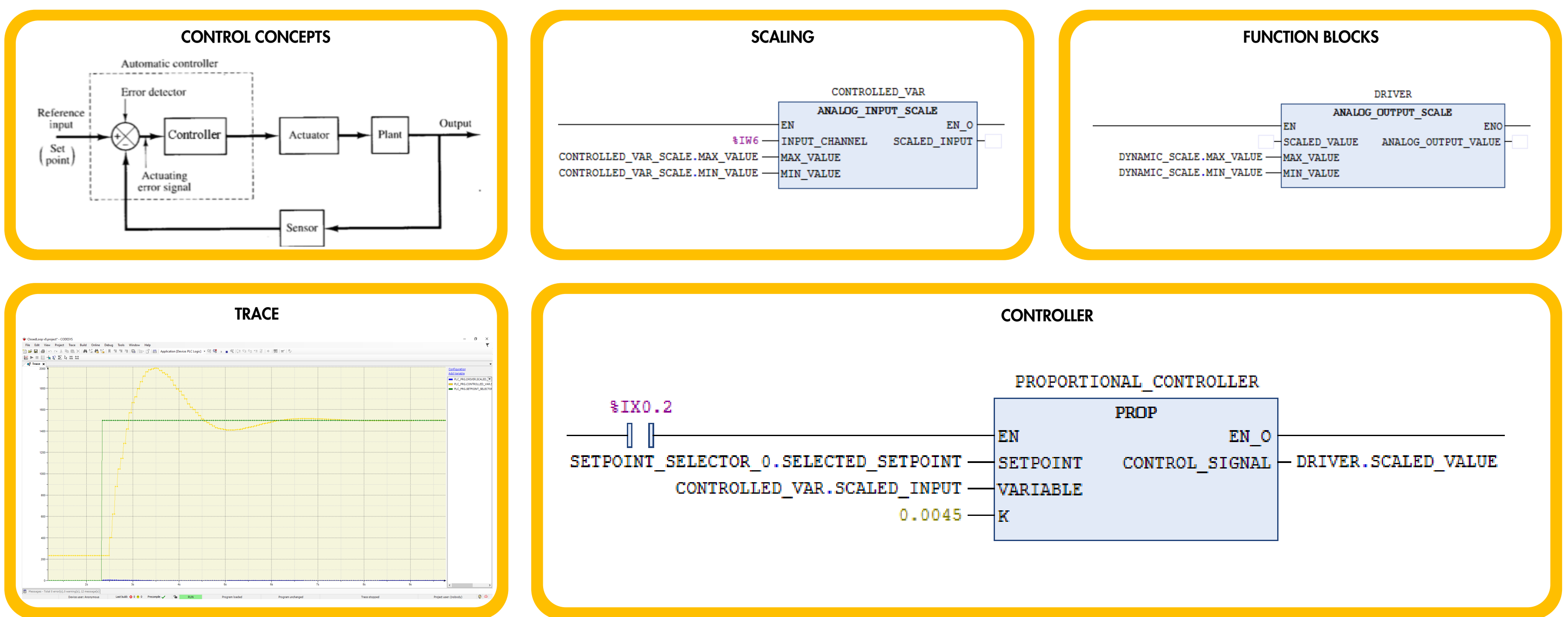

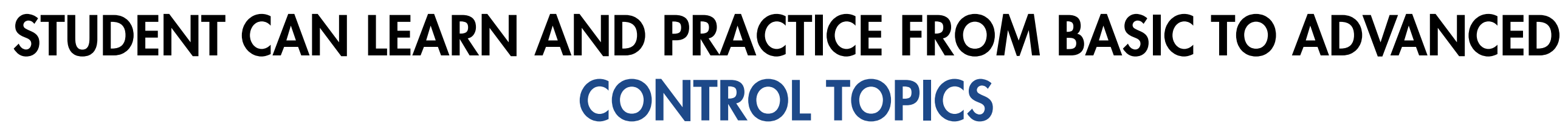

With the industrial 3D environments and also the built-in projects it´s possible to develop solutions that evolve basic control approaches, like open loop control, controllers tuning (ON-OFF, P, PI, PD, PID) and some tuning methods, like Ziegler-Nichols closed loop method.

### PROFESSORS CAN FOLLOW STUDENTS PROGRESS

The professor can do and access everything the student can. Besides, he/she can also access the dashboard's portal. It includes interesting reports and analytics that help the professor to monitor the group in real time, as well as to identify students who are doing very well, as well as those who need help, who are not working at all and who seem to be "cheating".

#### PROFESSOR CAN SEE WHICH STUDENTS ARE ON **SCHEDULE**

De Lorenzo´s cloud server receives students activities and provides reports and analytics to professors and institutions. Besides, a student can start working at school and continue at home or vice-versa.

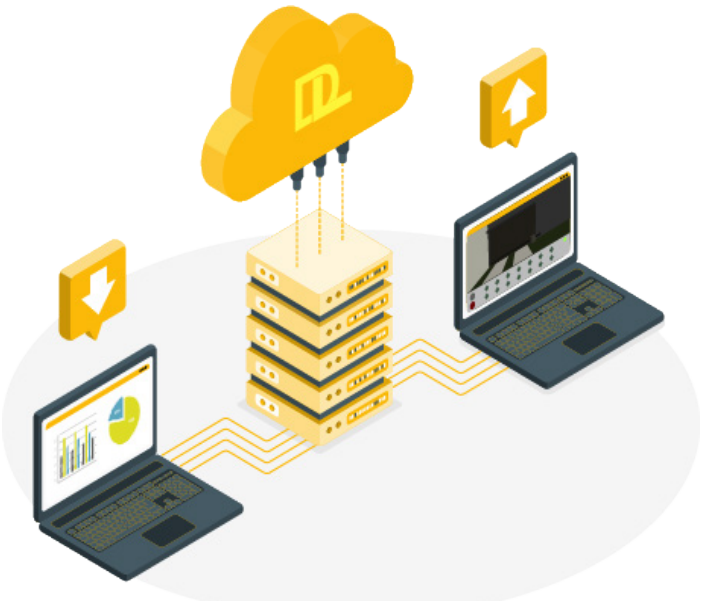

With this interface, the professor may choose which groups he/she wants to monitor, to verify who is on schedule, who is pending and so on. It is possible to define the expected progress percentage in relation to the tasks available in the course.

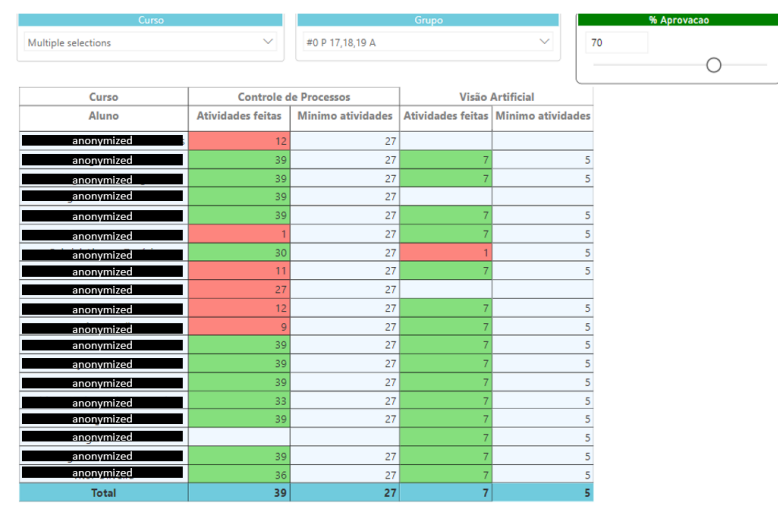

#### RHYTHM

This other dashboard shows the number of activities the students did daily and weekly. The professor may decide to verify it regarding a whole group/class or a specific student.

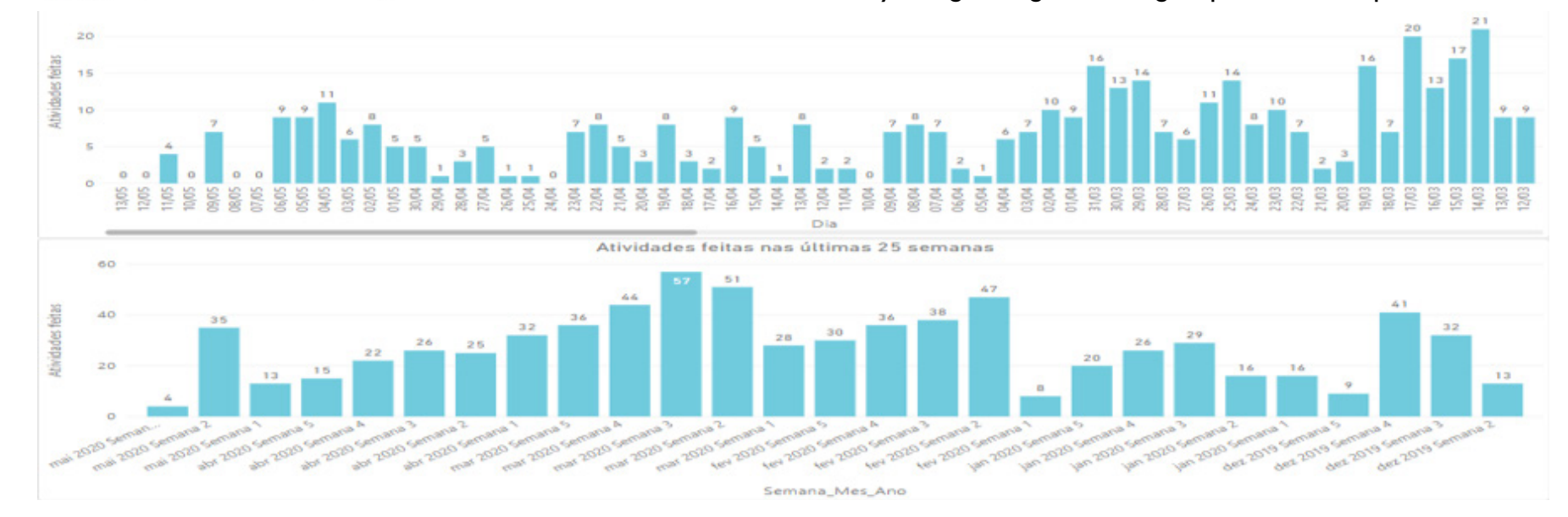

### EFFORT/TASK DEDICATED TIME

If the professor selects a student, he/she may verify how much time the student took to develop and deliver each task of the course.

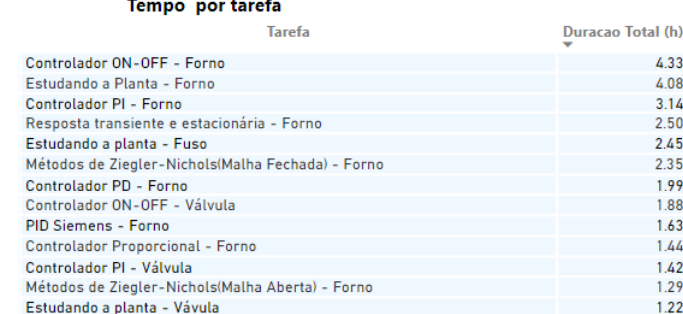

### PROGRESS VS TIME TAKEN

It is also possible to verify the distribution of the dedicated time with relation to the number of tasks done by each student at any period of time. That helps to identify who is doing well, who may need help, who is doing nothing and who is trying to cheat.

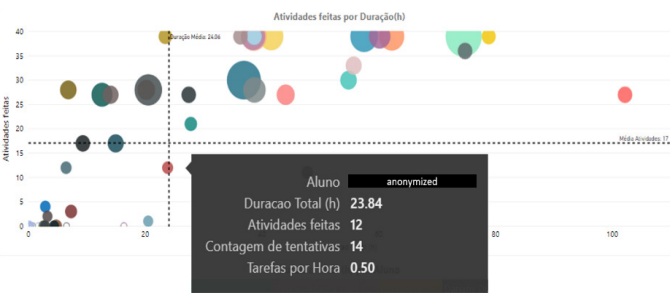

### TRIALS PER TASK

This chart helps the teacher to understand which task may be the most difficult and which one may be the easiest in order to adjust the deadlines.

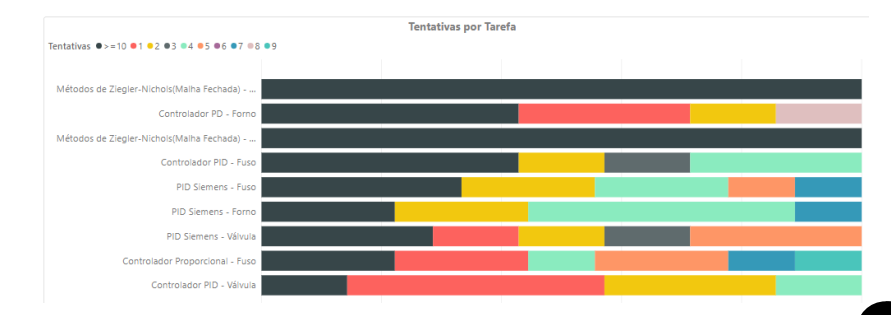

#### Tasks report

This is an important tool since it provides evidence of the activities a student worked on. That means the school has evidence of the practical activities the distance learner has done with detailed information about it.

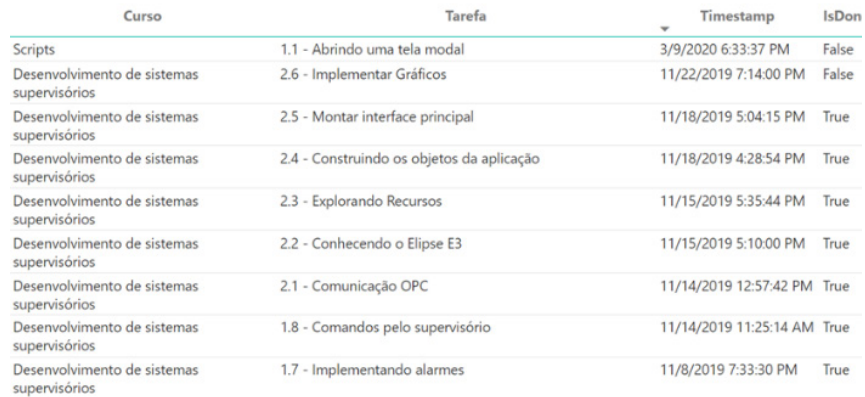

## WHY IS IT A SMARTSIM?

## IT CONNECTS PROFESSOR, STUDENT AND SCHOOL

D DE LORENZO

The platform includes a query and answer system that enables professors to support the students counting on a team of monitors. That means better support with less effort of the professors. The students can see questions asked by other colleagues too so that way if more than one student have the same doubt the professors answer will attend them all.

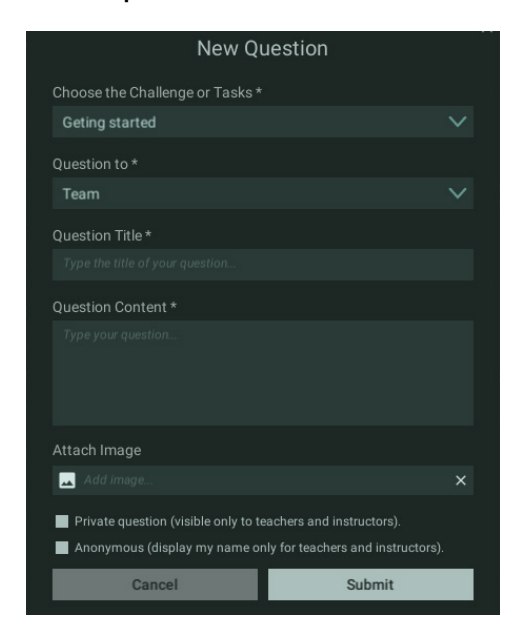

## COMPATIBLE WITH THE DL SMART-DASHBOARD (SOLD SEPARETLY)

## IT HAS BUILT-IN PROJECTS INCLUDE THE PROJECTS INCLUDE GUIDANCE

#### **TASK SPECIFICATION**

With the furnace plant open at the VFA wait for the LED indicating communication with the PLCSim turn green and:

- 1. Activate the buttons of the two selector bits (0 and 1);
- 2. Move the potentiometer and check the effect of the control signal that you are producing in the controlled quantity;
- 3. Confirm the minimum and maximum values of the control signal obtained at the ends of the potentiometer;
- 4. Confirm the minimum and maximum values of the controlled magnitude;

## <sup>+</sup> CONTENTS AND SUPPORT MATERIALS, SO THEY CAN LEARN BY THEMSELVES

### **Control contents:**

D DE LORENZO

- Control concepts
- Open vs closed loop
- Excitations in a Plant
- Transient and steady state response
- ON-OFF control

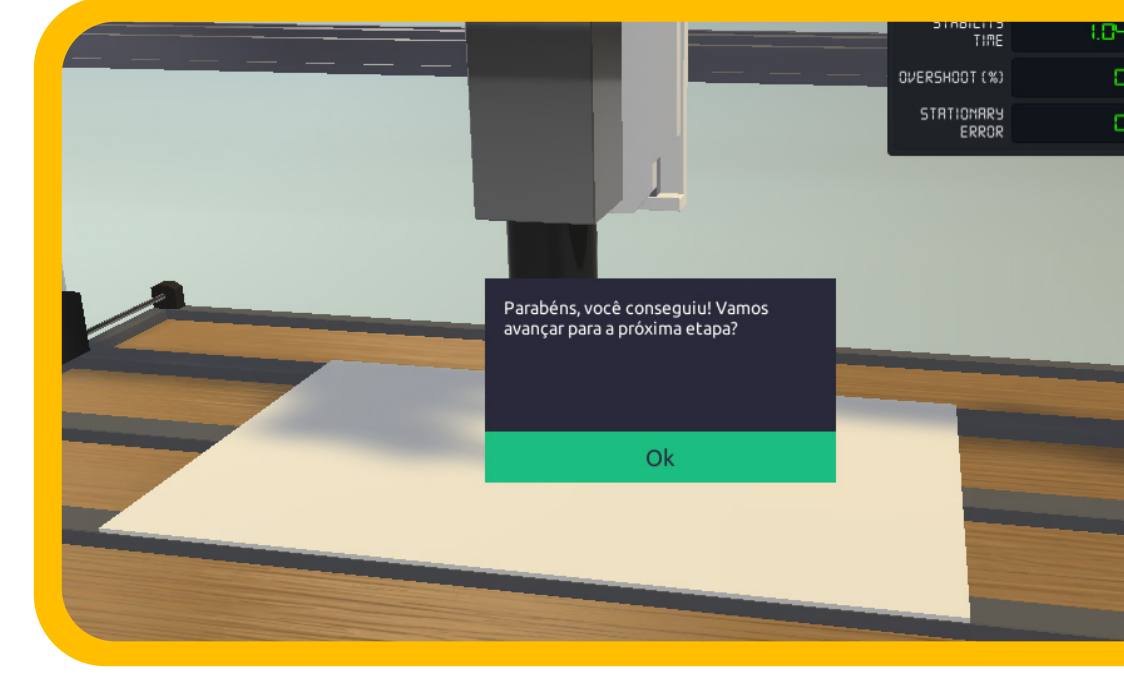

IT AUTOMATICALLY CHECKS STUDENT ACTIVITIES TO LET THEY MOVE ON, LIKE IN GAME

## SUMMARY OF FEATURES

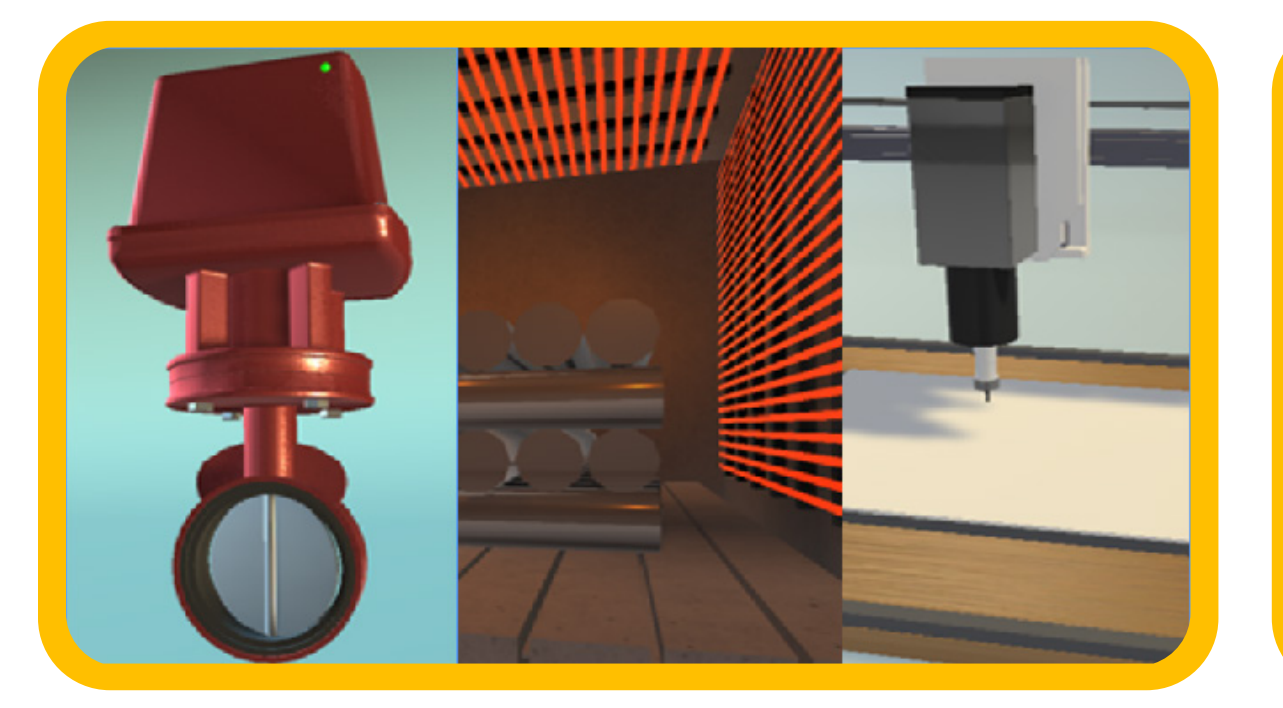

#### **PLANT 1 - HEATING FURNACE**

It's a heating furnace for materials with heating capacity up to 1000 degrees. Thermal systems exist in almost all industries. In our plant the heating takes place by Joule effect. A resistance bank is controlled by a power drive that receives an analog signal from 0 to 10VDC. The temperature of the sensor goes from 0 to 1000 degrees. The cooling is obtained by natural means. By nature it is a slow plant. In our virtual plant it will be faster than normal, because otherwise you would take hours to do a task.

For this task you must have Codesys installed on your

#### PROFESSORS CAN MONITOR STUDENTS, AND VERIFY WHICH POINT THEY NEED HELP (Option available with Dashboard)

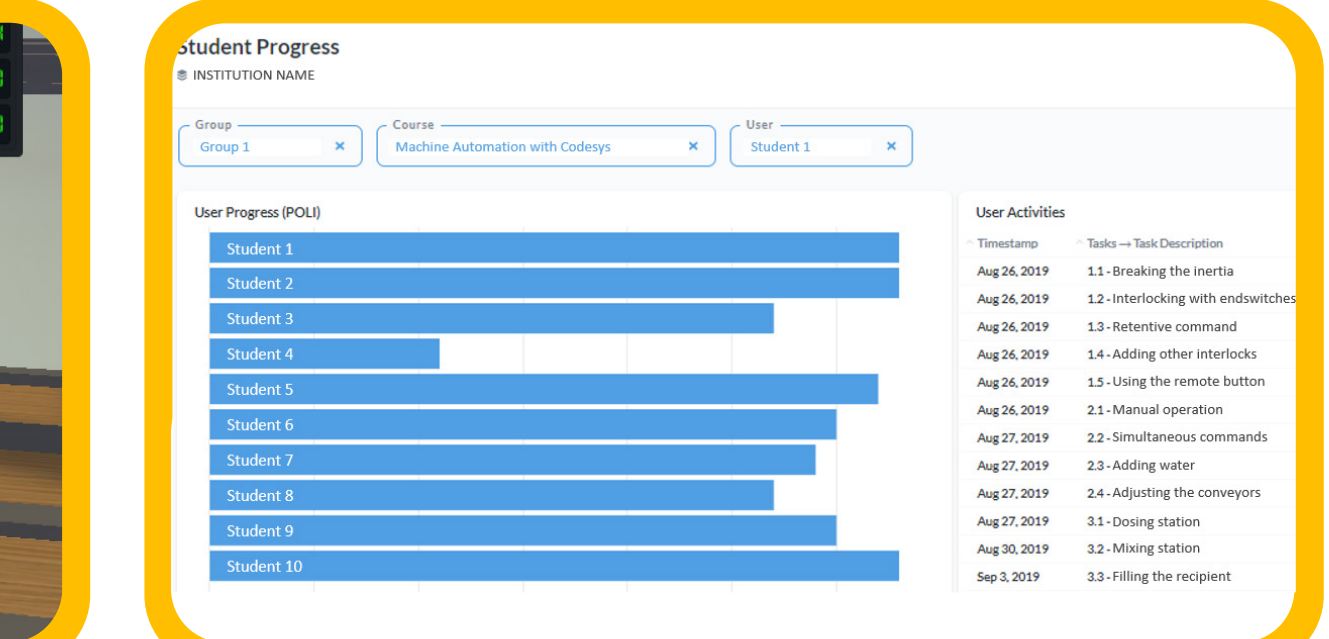

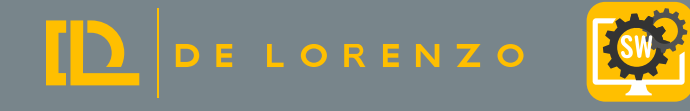

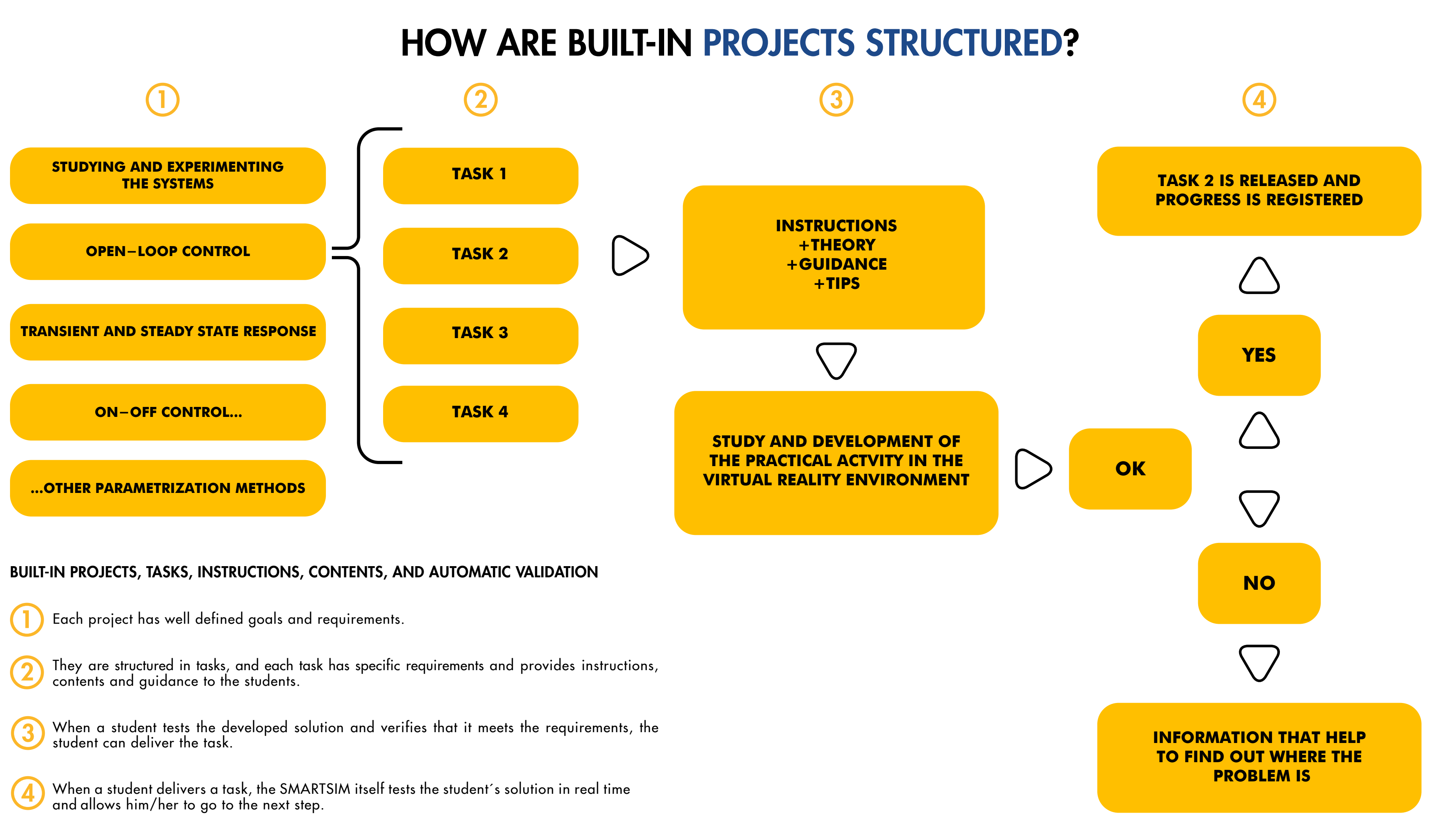

- 
- 
- 
- 

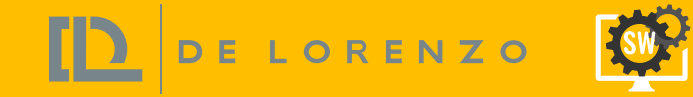

## SYSTEM REQUIREMENTS

OPERATIONAL SYSTEM

MINIMUM REQUIREMENTS

DIRECTX VERSION

PROCESSOR

GHRAPHIC CARD

**STORAGE** 

64-BIT WINDOWNS 10

DIRECTX 11

INTEL i5 9400F OR AMD RYZEN 5 3600

**MEMORY** 

8GB

HDD (1GB)

#### RECOMMENDED REQUIREMENTS

OPERATIONAL SYSTEM

PROCESSOR

GHRAPHIC CARD

STORAGE

64-BIT WINDOWNS 10 PRO

**DIRECTX VERSION** 

DIRECTX 12

INTEL i7 9700 OR AMD RYZEN 7 3700X

**MEMORY** 

16 GB

NVIDIA GTX 1050 TI 4GB OR RX 550 4GB

HDD (1GB)

ORDER CODES

DL SMART-DCSC

DYNAMIC CONTROL SYSTEMS COURSE FOR CODESYS

DL SMART-DCST

DYNAMIC CONTROL SYSTEMS COURSE FOR TIA PORTAL

CLASSROOM MANAGEMENT DASHBOARD FOR SMARTSIMS

THIS PRODUTS DO NOT INCLUDE ANY THIRD PARTY SOFTWARES SUCH AS TIA PORTAL, PLCSIM, CODESYS OR CODESYS CONTROLWIN.

TO OUR KNOWLEDGE, CODESYS DEVELOPMENT SYSTEM CAN BE DOWNLOADED FOR FREE AT CODESYS STORE.

TIA PORTAL STEP7 + PLCSIM HAVE TRIAL VERSIONS ON SIEMENS WEBSITE. AND AN EDUCATIONAL VERSION CAN BE PURCHASED BY SIEMENS.

DL SMART-DASHBOARD

#### IMPORTANT NOTE: